## **Условный оператор**

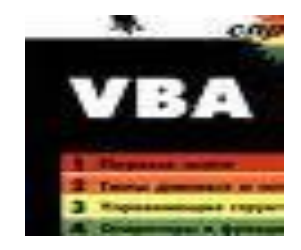

Выполнил: студент 52 группы Миниахметов Р. Ф. Руководитель: Волкова Т.И. БирГСПА, 2010 год

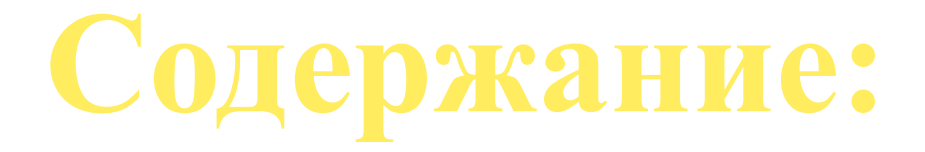

- 1. Условный оператор.
- 2. Синтаксис условного оператора.
- 3. Задачи.
- 4. Тест.

На практике решение большинства задач не удается описать с помощью программ линейной структуры. При этом после проверки некоторого условия выполняется та или иная последовательность операторов, однако происходит нарушение естественного порядка выполнения операторов. Для этих целей используют управляющие операторы. Оператор условного перехода – это структура, которая выбирает ту или иную ветвь кода процедуры на основе некоторого предопределенного условия или группы условий.

Оператор безусловного перехода – это оператор, просто изменяющий последовательность выполнения кода процедуры независимо ни от какого конкретного условия. Условный переход используется гораздо чаще, чем безусловный.

Выполнение условного оператора заключается в следующем: анализируется некое условие, сформулированное в операторе. Если это условие истинно (значение True), то выполняется один блок операторов, если ложно (значение False) – то другой блок операторов.

Фрагмент блок-схемы алгоритма условного блока можно представить следующим образом:

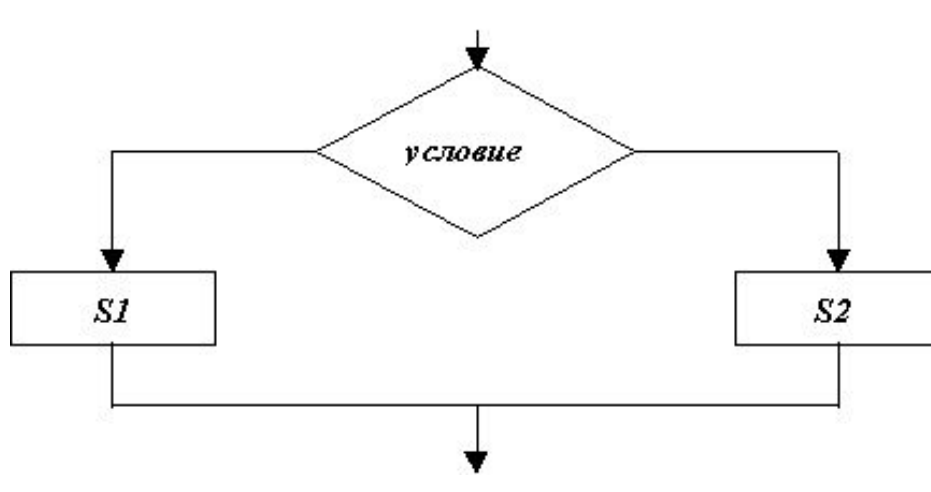

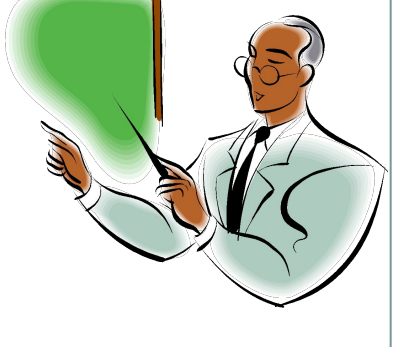

Если условие истинно, то выполняется блок операторов S1, если условие ложно, то выполняется блок S2.

Оператор … перехода – это структура, которая выбирает ту или иную ветвь кода процедуры на основе некоторого предопределенного условия или группы условий.

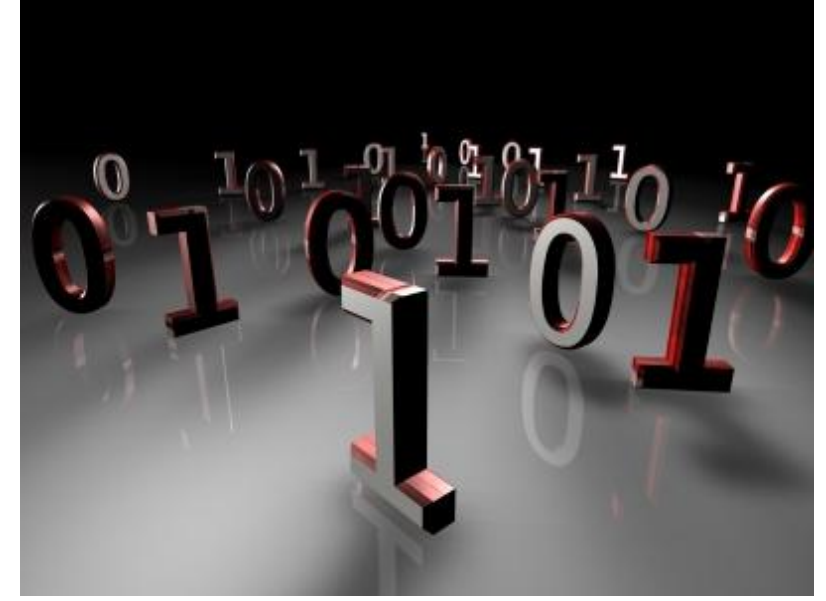

Простейшими VBA-операторами изменения порядка выполнения кода являются операторы If … Then и If … Then … Else. Оператор If … Then позволяет выбрать единственную альтернативную ветвь кода в процедуре или функции.

### **Синтаксис**

If условие Then оператор,

где условие - любое логическое выражение;

оператор – один, несколько или ни одного оператора VBA.

Вторая форма синтаксиса оператора If … Then называется блоком оператора if. В блоке оператора If … Then условие и операторы записываются в отдельных строках, причем заканчивается данный оператор ключевыми словами End If.

### **Синтаксис**

If условие Then

оператор 1

оператор 2

Оператор n

….

End If

### **Синтаксис оператора If … Then … Else**

Блок операторов If … Then … Else легче читать и понимать, и поскольку можно располагать операторы в разных строках внутри блока оператора If … Then … Else, он не имеет ограничения по размеру и числу операторов, которые можно помещать в альтернативные ветви.

### **Синтаксис**

If условие Then

Оператор1

Else

Оператор2

End If

```
If (a = b) Or (c \leq b) Then
b = da = 20Else
c = dEnd If
```
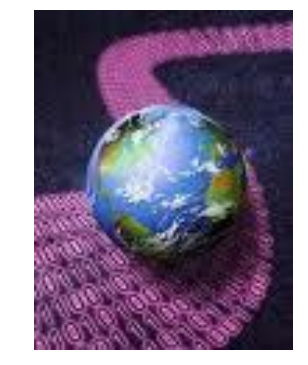

Выражение c=d будет выполнено только в том случае, если a<>b или c=d.

### **Вложенный условный оператор**

Оператор If может быть вложенным, т. е. находиться внутри блоков операторов. Для проверки более одного условия и выполнения одного из нескольких блоков операторов используется расширенный условный оператор вида:

If <условие 1> Then <блок операторов 1> Elself <условие 2> Then <блок операторов 2>

Elself <условие n> Then  $<$ блок операторов n $>$ [Else <блок операторов Else>] End If

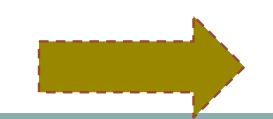

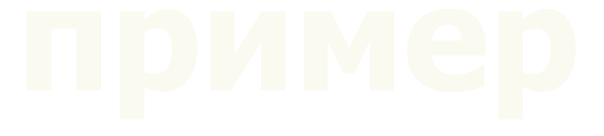

```
Dim a, b, c As Integer
Sub poradok()
a=-5b=25If a > 0 Then
c=a+bMsgBox (c)
End If
If a < 0 Then
c=a * bMsgBox (c)
End If
```
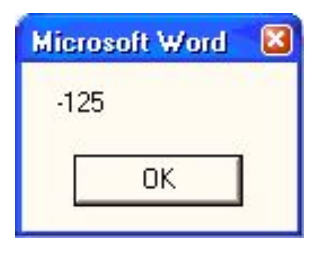

### End Sub

В данной программе переменной а присвоено значение меньше нуля, следовательно, должна выполниться нижняя инструкция If.

Примечание. Данную программу можно составить, используя полный блок инструкции If Then Else.

```
Dim a, b, c As Integer
   Sub poradok()
       a=5b=25If a > 0 Then
      c=a+bMsgBox (c)
       Else
      c=a * bMsgBox (c)
      End If
     End Sub
```
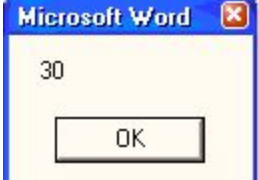

### Чего не хватает

If условие Then

Оператор1

Else

Оператор2

### Задачи

### По введенному числу определить социальный статус человека.

### Составим программу на visual basic

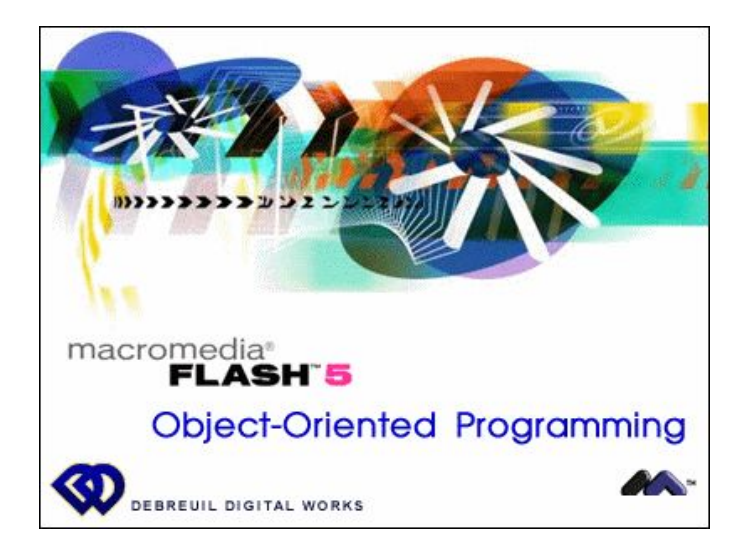

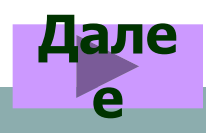

```
Sub example 01()Dim Stroka As String
    Dim Var1
    Var1 = Application. InputBox (\texttt{prompt}: = "Введите возраст",
    Title:="Определение социального статуса",
    Type: = 1)If Not (TypeName (Var1) = "Boolean") Then
        If Var1 > 60 Then
             Stroka = "Thencmonep"Else
             If Var1 > 22 Then
                 Stroka = "Pafouwñ"Else
                 If Var1 > 6 Then
                     Stroka = "Учащийся"
                 Else
                     Stroka = "Дошкольник "
                 End If
             End If
        End If
        MsqBox Var1 \epsilon " лет - это " \epsilon Stroka
    Else
        Мзовох "Не введены данные"
    End If
                Определение социального статуса
                                                ?
End Sub
                Введите возраст
                 18ОК
                                             Отмена
                Microsoft Excel
                 18 лет - это Учащийся
                        OK
```
VBA предоставляет сокращенную версию оператора If..Then..Else, являющуюся сжатым эквивалентом вложенных операторв If..Then..Else, использованных в листинге. Такой краткой формой является операторIf..Then..ElseIf

```
Sub example 01()
    Dim Stroka As String
    Dim Var1
    \texttt{Var1} = \texttt{Application}.\texttt{InputBox}prompt: = "Введите возраст",
    Title:="Определение социального статуса",
    Type: = 1)If Not (TypeName (Var1) = "Boolean") Then
        If Var1 > 60 Then
            Stroka = "Пенсионер"ElseIf Var1 > 22 Then
            Stroka = "Pafovu\check{M}"ElseIf Var1 > 6 Then
            Stroka = "Yuauuñca"Else
            Stroka = "Joukombhunk"End If
        MsgBox Var1 & " лет - это " & Stroka
    Else
        MsgBox "Не введены данные"
    End If
```
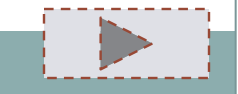

End Sub

## Решие задачу

Какое значение будет выведено на экран при выполнении следующих операторов?

```
V = 5t=40s = 100if t < 30 then s = t * v + 100label1.caption = s
```
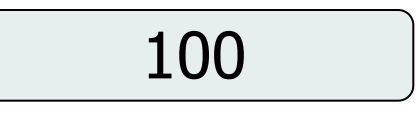

```
200
```
300

40

# <u>УвыЮтвет неверный!</u>

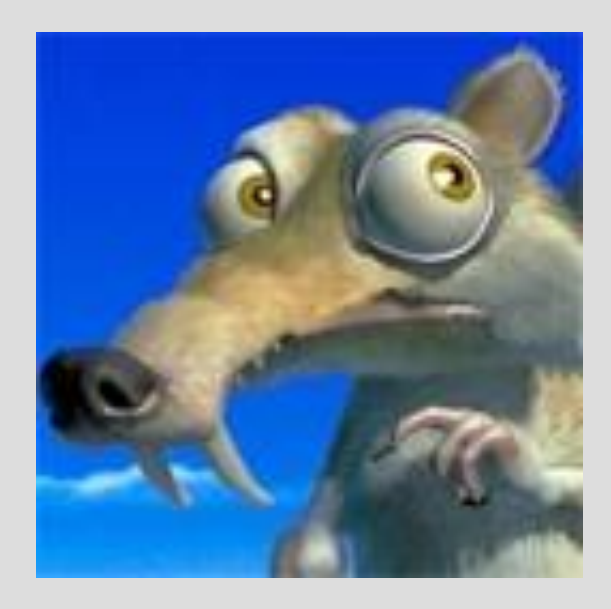

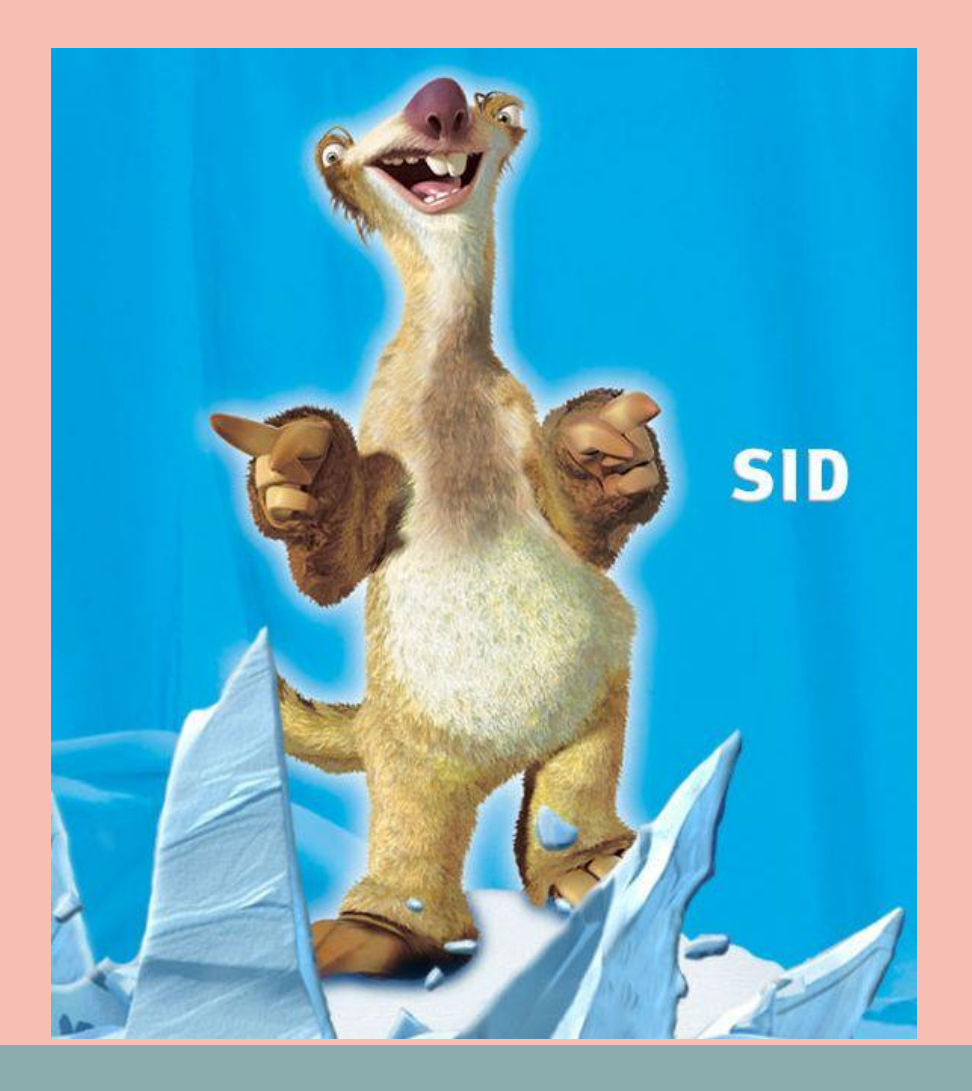

## **Молодец**

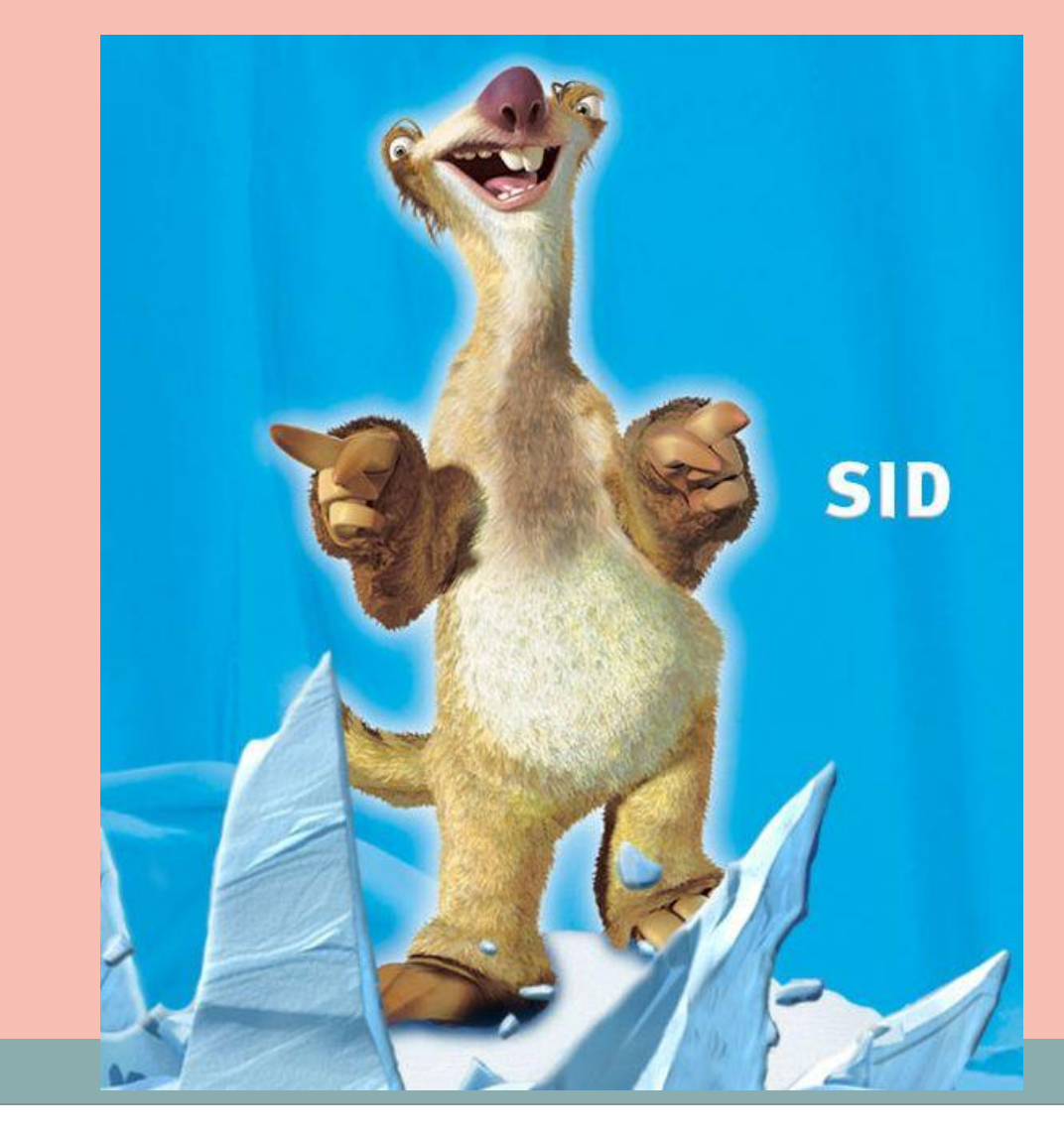

# <u>VBBILOTBOT HOBOULLUME</u>

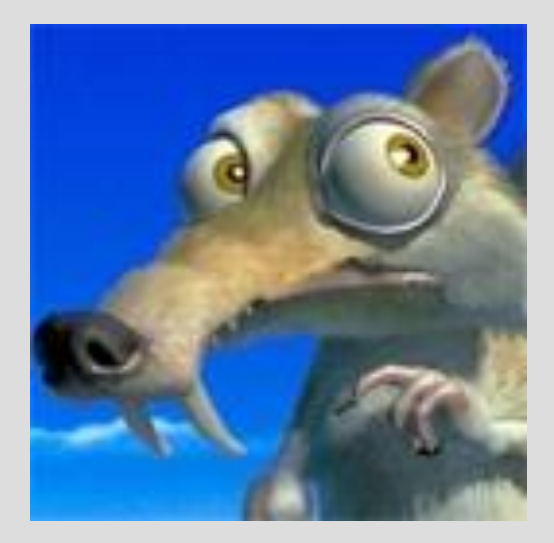

# <u>VBBILOTBOT HOBODILLIVIL</u>

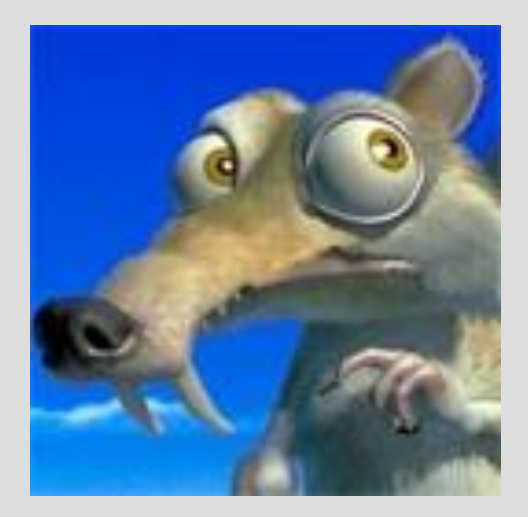

## **Итоговый тест**

### **10 вопросов**

**Количество верных ответов соответствует количеству набранных баллов. Максимальное количество баллов – 10, минимальное – 0.** 

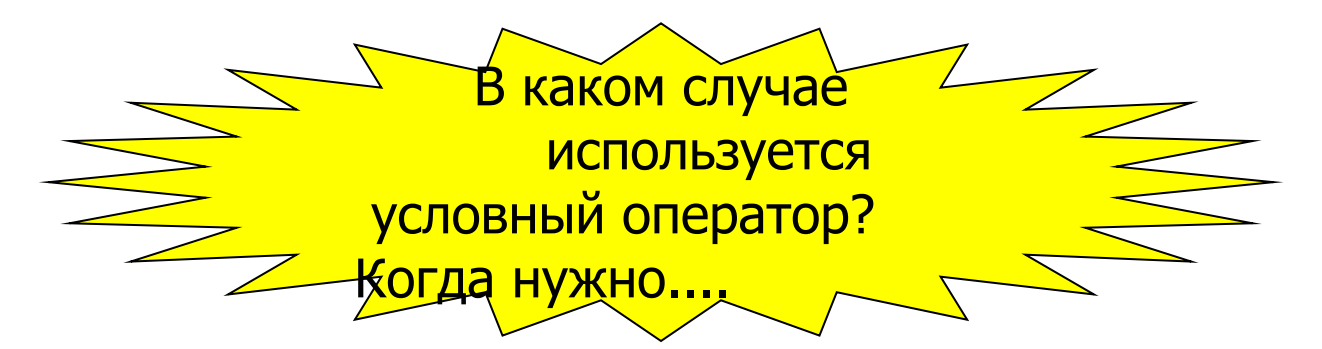

Вычислить значение переменной

Увеличить значение переменной

Выполнить действия несколько раз

Ни в одном из перечисленных случаев

### Запишите результат работы программы

```
Dim a, b, c As Integer
Sub poradok()
a=5b=25If a > 0 Then
c=a + bMsgBox (c)
End If
If a < 0 Then
c=a * bMsgBox (c)
End If
End Sub
```
Где условный оператор написан без ошибок

If  $c>100$  and  $c<$   $b+5$  then  $c=2*b$ else  $c=0$ end if

If  $100 < c < b + 5$  then  $c=2*b$ else  $c=0$ end if

If  $c>100$  and  $c<sub>th+</sub>5$  then  $c=2*b$  else  $c=0$  end if

If  $c>100$  and  $c<sub>th+</sub>5$  then  $c=2*b$ else  $c=0$ 

If  $c>100$  and  $c<sub>th+</sub>5$  then  $c=2*h$  else  $c=0$ 

Где использованы условные операторы?

 $x=x+3$ 

if  $x < 80$  then  $x=x+1$ 

for  $x=1$  to 10

If  $x < 40$  then  $x=x+3$ else  $x=x+1$  end if

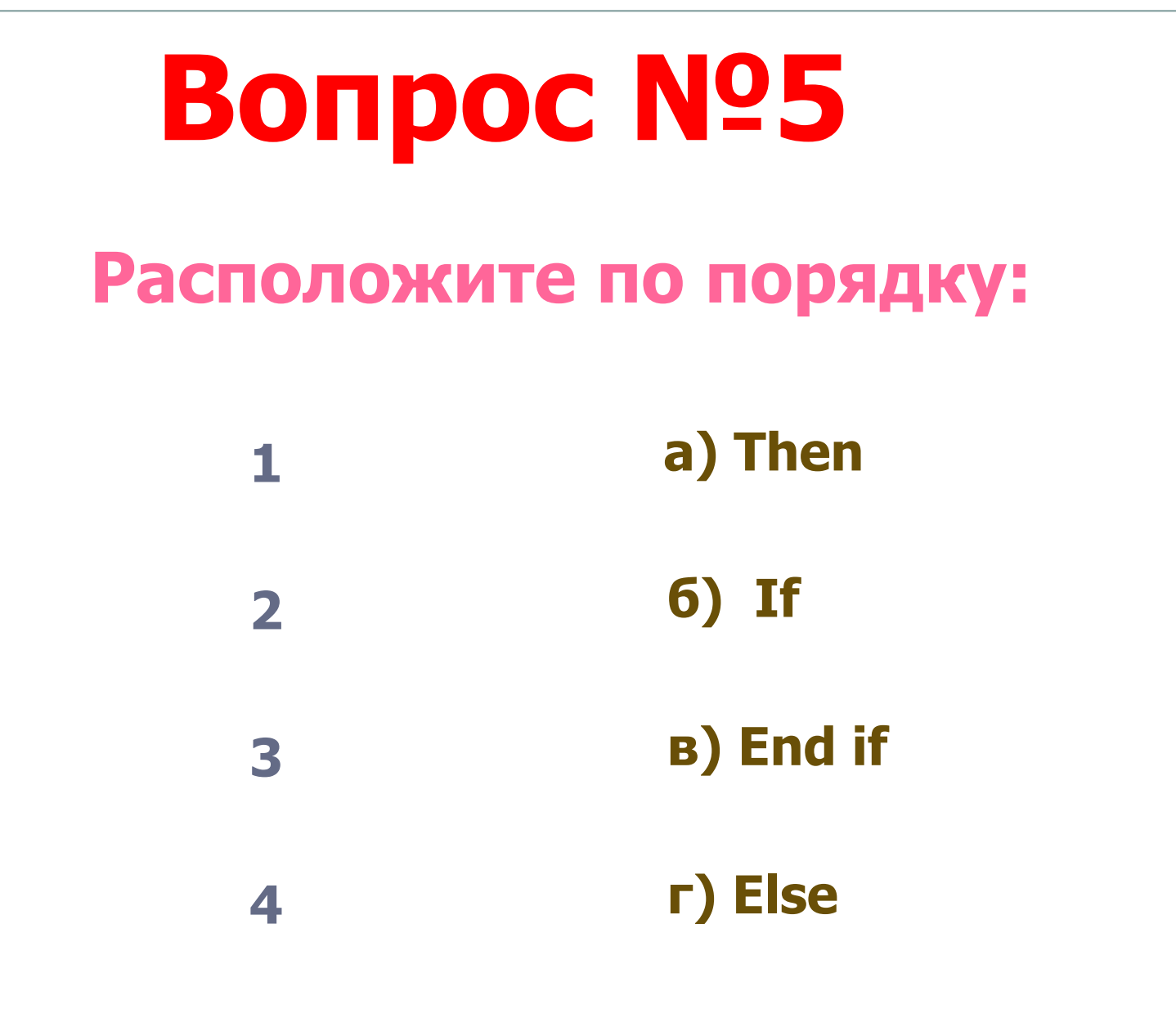

С помощью условного оператора нельзя реализовать

> проверку допустимости значения введенных величин

> > обход выполнения группы действий

проверку выполнения заданного условия

все перечисленное можно реализовать с помощью условного оператора

## BONDOC Nº7

Какое значение будет выведено на экран при выполнении следующих операторов?  $V = 5$  $t=40$  $s=100$ if t>30 then  $s = t * v + 100$  $label1.caption = s$ 

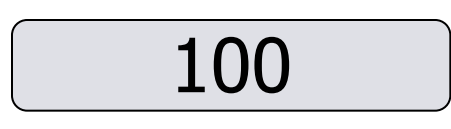

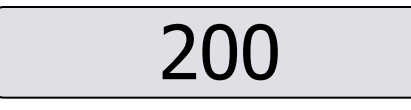

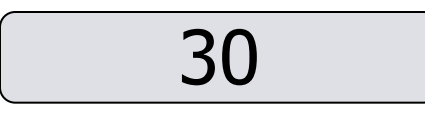

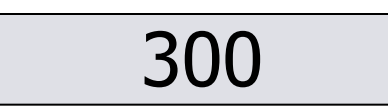

Где в записи условного оператора есть ошибка?

If  $x>0$  then  $y=100$ 

if  $x$ <100 then  $y=x^2$ 

If x 
$$
\lt y
$$
  
else  $y = x^2$ 

нет оператора с ошибкой

Какое значение будет выведено на экран при выполнении следующих операторов?

```
V = 5t=40s = 100if s < 300 then s = t * v + 100 else s = 200label1.caption = s100
                           200
```
300

40

## BONDOC Nº10

Какое значение будет выведено на экран при выполнении следующих операторов?

```
x=-6if x>0 then y=x else y=-xlabel1.caption = x
```
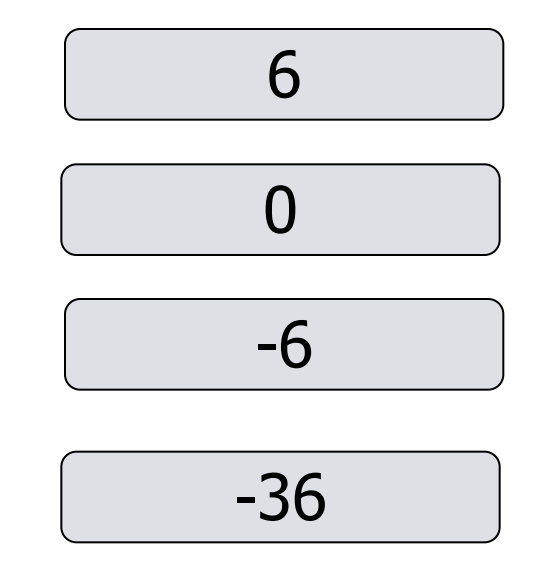

## Подведем итоги

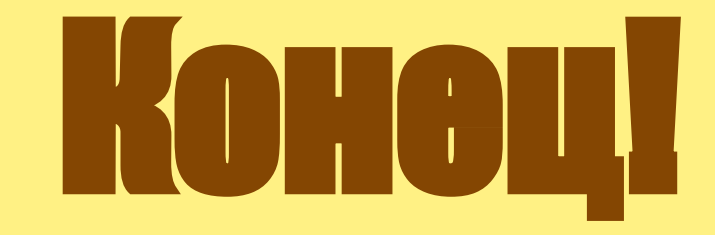